# **808CP04 Adaptér bezdrátový CarPlay pro rádia OEM**

## Představení funkce produktu

Změňte původní způsob kabelového připojení CarPlay, rozlučte se s připojením datovým kabelem, bezdrátový přenos přináší pohodlnější zážitek z připojení. Když používáte Apple CarPlay, automaticky se připojí, když vstoupíte do vozu.

#### Parametry specifikace produktu

- Příkon; 5V 1-2.1A Výstupní výkon; DC 5V 0,8-2A
- Spotřeba energie produktu: 0,15 W
- Adaptivní rozlišení: Adaptivní.

#### Kompatibilní model auta a telefon

♦ Dotaz na kompatibilní modely automobilů:

https://www apple.com/ ios/carplay/available-models/

Podpora systémů iPhone 6 a vyšších, vhodných pro verzi iOS 10 a vyšší.

Kompatibilní s modely iPhone: htps://www.apple.com.cn/cn/

### Způsob připojení produktu

Připojte dongle k portu USB hlavní jednotky automobilu

Telefon je připojen bezdrátově.

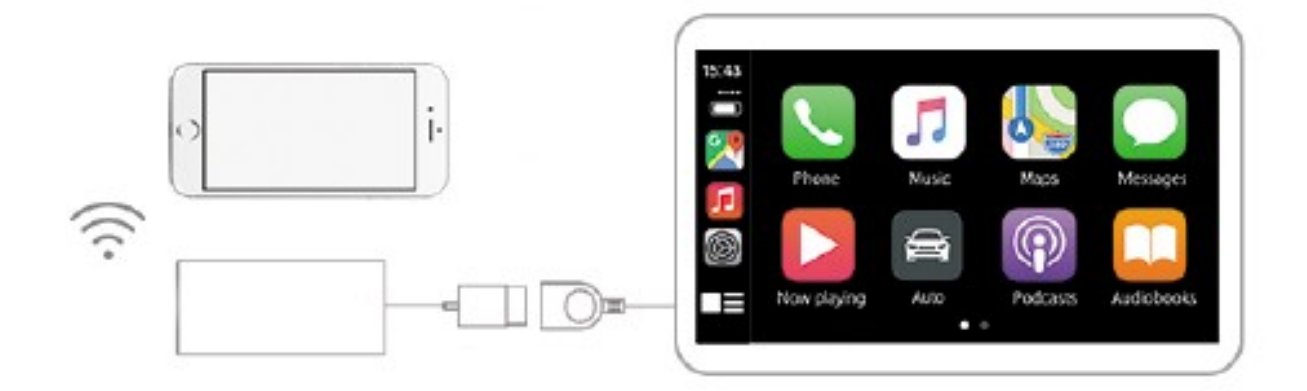

1. Připojte USB dongle k USB portu vozidla, klikněte na Hledat a zapněte iPhone Bluetooth & Wifi

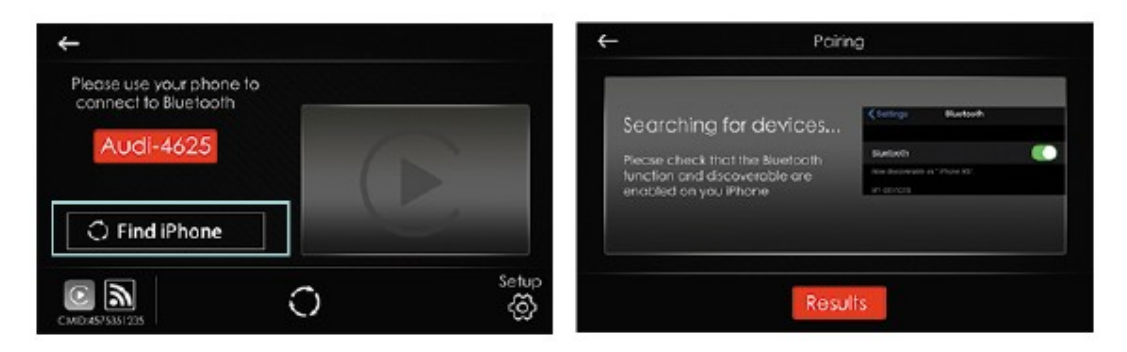

2. Klikněte na signál Bluetooth iPhonu, který se zobrazí na obrazovce auta, spárujte a připojte se k Bluetooth rozhraní iPhonu a poté začněte používat bezdrátové Apple CarPlay.

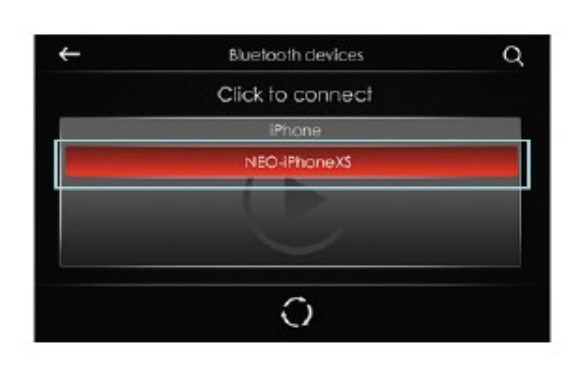

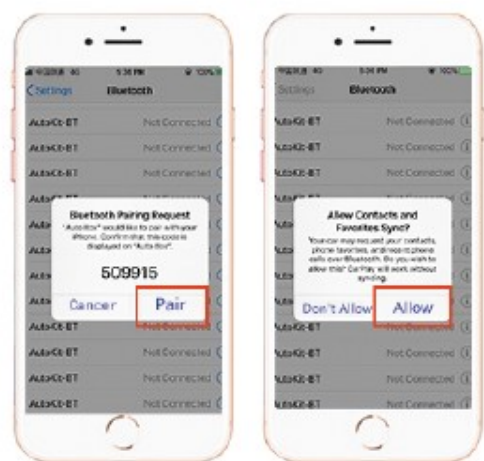

Poznámka: Pokud se výše uvedená metoda úspěšně nepřipojí. Můžete zapnout iPhone Bluetooth & Wifi vyhledávání signálu Bluetooth zobrazeného na obrazovce auta a kliknutím na něj se připojit.

#### Online instrukce k upgradu

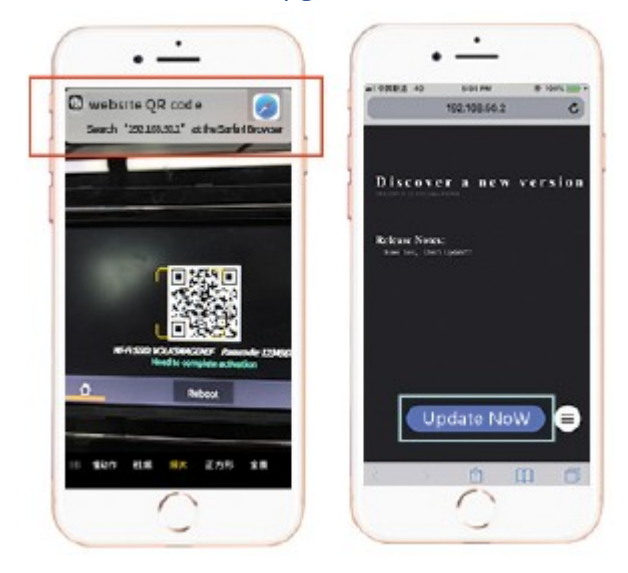

IPhone Wifi se připojte k hardwarovému klíči Wifi a naskenujte

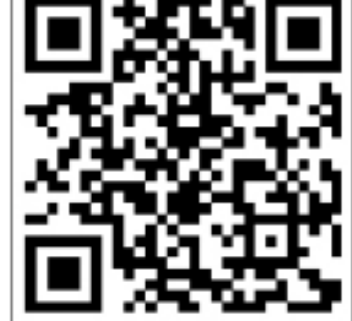

tento QR kód pomocí iPhone fotoaparátem, nebo zadejte 192.168 50.2 v prohlížeči iPhone.

Poznámka: Musí to být iPhone a iPhone se může připojit k síti

- 1. Můžete zkontrolovat, zda se jedná o nejnovější verzi.
- 2. Nejnovější verzi lze aktualizovat online

# Správa seznamů

1. Připojení Bluetooth: Klikněte na název iPhonu

2. Smazání páru: dlouze stiskněte jméno vašeho iPhone

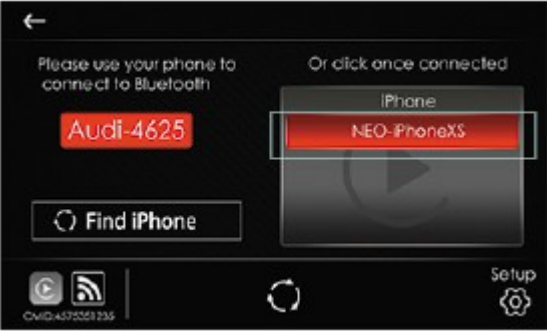

### Popis funkce nahrávání protokolu

IPhone Wifi se připojte k hardwarovému klíči Wifi a naskenujte tento QR kód pomocí kamery iPhone nebo zadejte 192.168. 50.2 v prohlížeči iPhone.

Poznámka: Musí to být iPhone a iPhone lze připojit k síti.

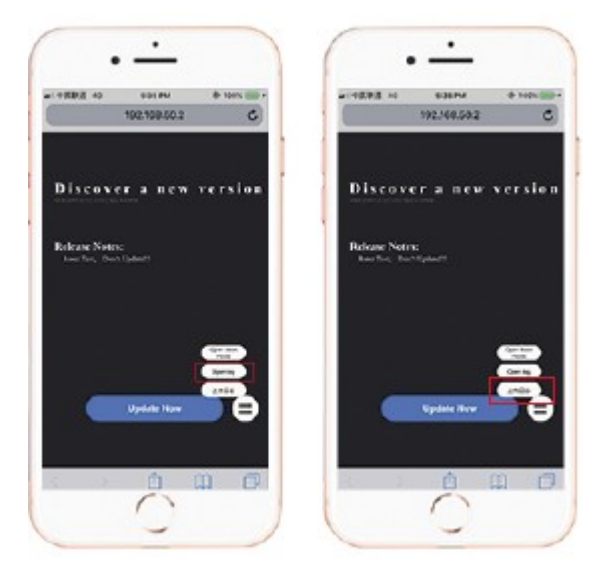

Poznámka: Nejprve popište značku svého vozu + model + rok a poté popište svůj

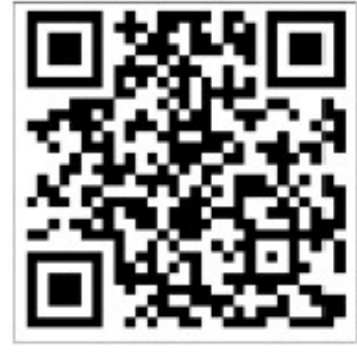

aktuální problém a poté klikněte na záznam.

1. Zapněte protokol horní metodou a poté znovu připojte zařízení k připojení iPhone

2. Pokud se připojení po opětovném spuštění nezdařilo, nahrajte protokol mobilním telefonem.

3. Klikněte na "nahrát protokol", zapište si související problémy do vyskakovacího pole.

Výrobce/dovozce: Stualarm import, s.r.o. Na Křivce 30, Praha 10

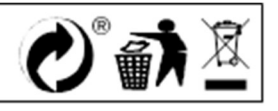